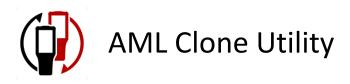

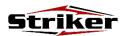

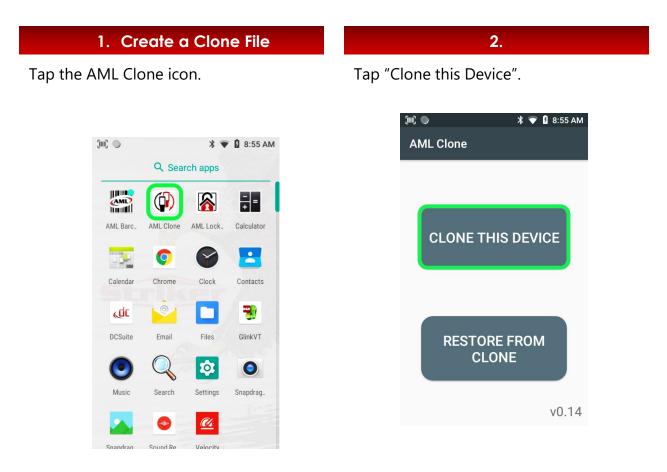

Tap M7700 → Download → Select

 Allow the process to complete:

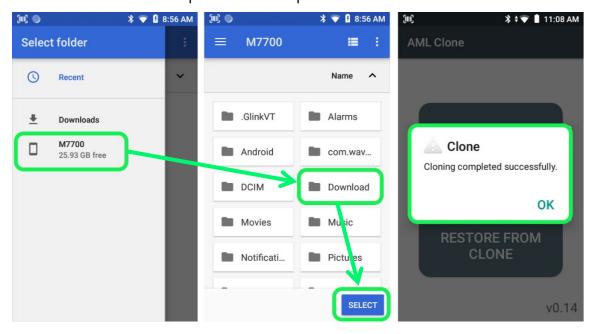

- Place the Striker in the charging cradle.
- Connect the cradle to a PC using a USB cable.
- Swipe down from the top of the screen

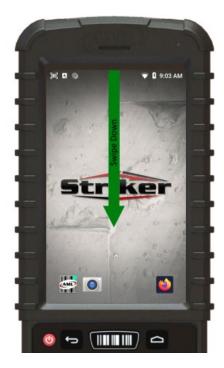

- Verify USB Port is set to Computer
- Tap USB charging
  - select File Transfers.

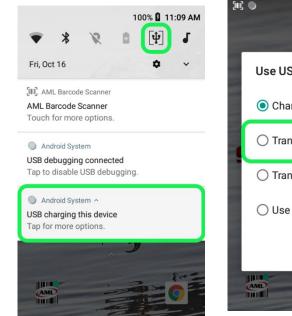

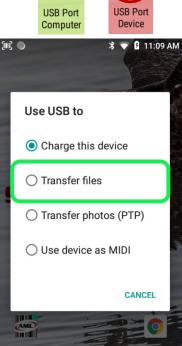

ψ

- Save the Striker clone file to your PC:
  - Open Windows File Explorer on the PC (*keyboard shortcut: Windows key+E*):
- Browse to:
  - $\circ$  Computer  $\rightarrow$  Striker  $\rightarrow$  Internal Storage  $\rightarrow$  Download:

| 7.                          |
|-----------------------------|
| This PC                     |
| > 📃 Desktop                 |
| > 🗄 Documents               |
| > 🔶 Downloads               |
| М17700                      |
| ✓ 👝 Internal shared storage |
| >GlinkVT                    |
| > Alarms                    |
| > Android                   |
| > com.wavelink.velocity     |
| > DCIM                      |
| > Download                  |
| > Movies                    |
| > Music                     |

• Transfer the "'AML Clone" File from the Striker to the PC:

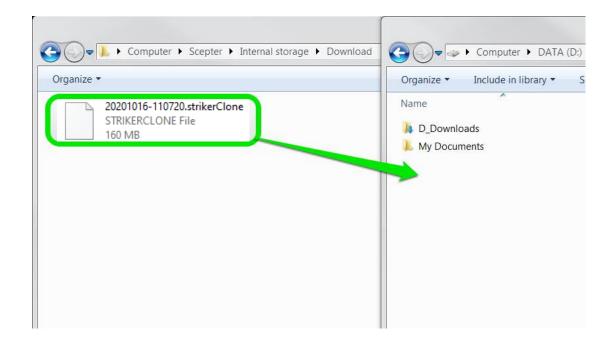

# 1. Cloning Another Striker From PC

- Place the Striker in the charging cradle (connected via USB to PC).
- Swipe down from the top of the screen.

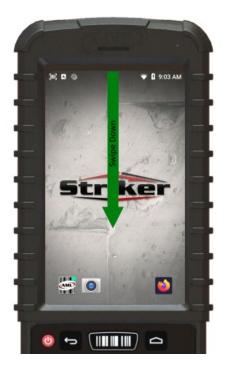

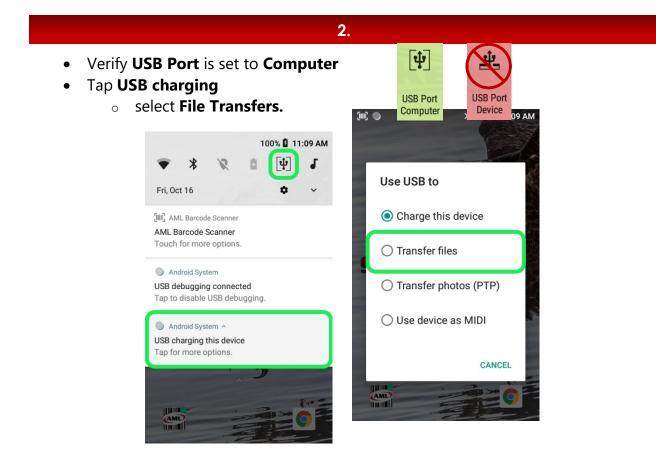

- Open Windows File Explorer on the PC (keyboard shortcut: Windows key + E):
- Browse to:
  - $\circ$  Computer  $\rightarrow$  Striker  $\rightarrow$  Internal Storage  $\rightarrow$  Download:

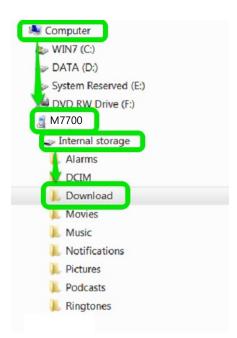

• Transfer the ".strikerClone" file from the PC to Striker:

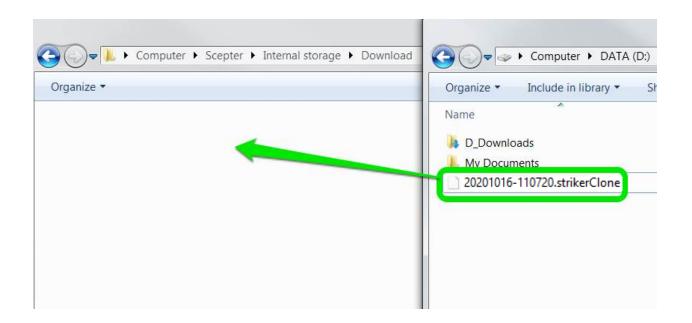

• Tap the AML Clone application icon:

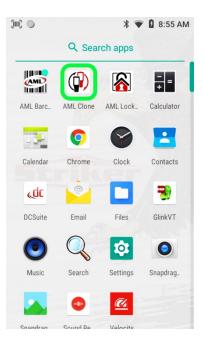

6.

Choose **RESTORE FROM CLONE**.

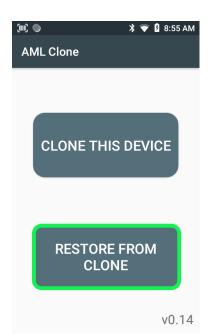

• Navigate to M7700 → Download

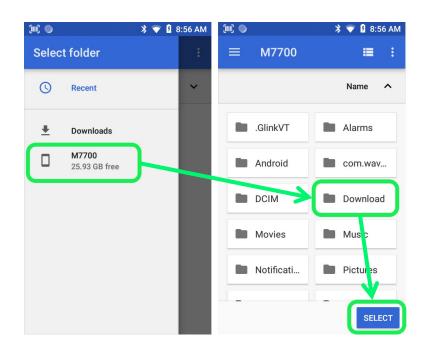

8.

• Tap the ".strikerClone" file → **Yes** to begin cloning (note: the device will reboot upon completion).

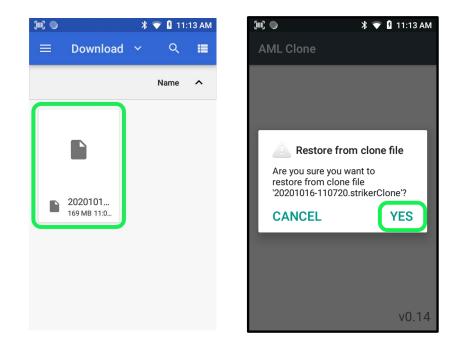

# 1. Cloning Another Striker from USB Drive

• Copy the .strikerClone file to the USB Drive

2.

Insert thumb drive into the **Device port** on back of the charging cradle.

3.

Swipe down from top of screen on the Striker.

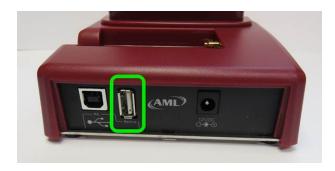

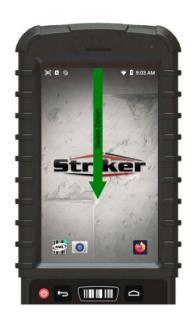

4.

## Switch USB Port from Computer to Device

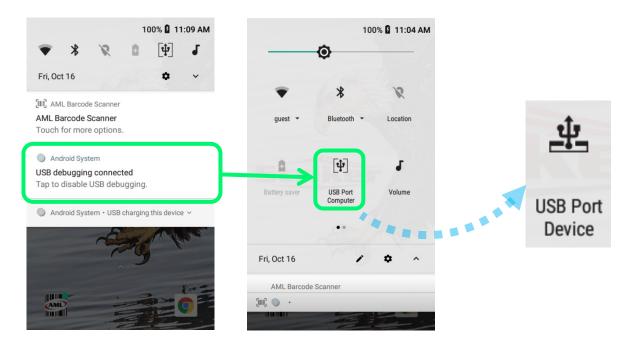

- Place Striker in the charging cradle and open **AML Clone**.
- Choose **RESTORE FROM CLONE**.
- Tap USB drive.

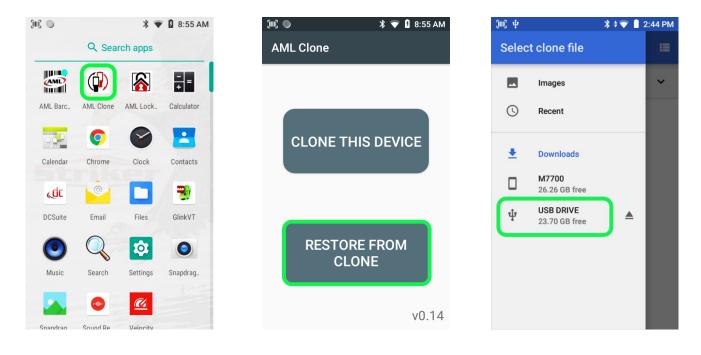

• Tap the ".strikerClone" file → **Yes** to begin cloning (note: the device will reboot upon completion).

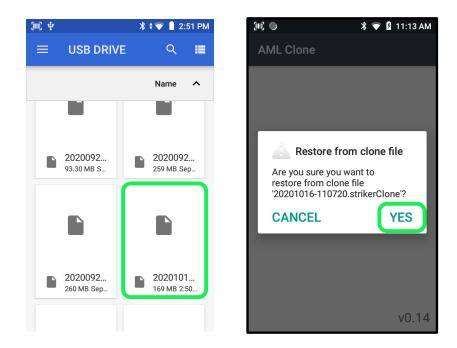